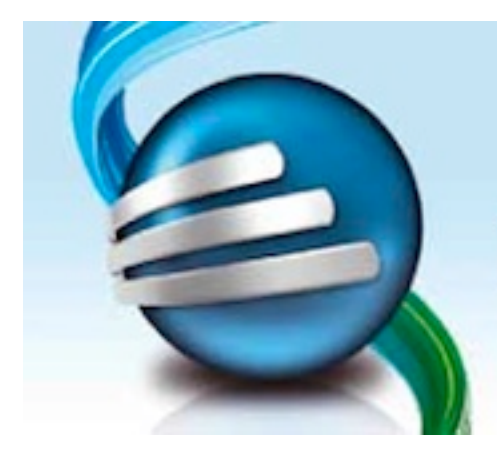

## **FastTrack Schedule 10**

Erfolg ist planbar

## **Update FastTrack Schedule 10.2.2**

Sehr geehrte Anwenderin, sehr geehrter Anwender,

Die ComputerWorks GmbH freut sich Ihnen das Wartungsupdate auf die Version FastTrack Schedule 10.2.2 für Apple Macintosh zur Verfügung stellen zu können.

## **Installation**

Nachdem Sie das Diskimage für Mac heruntergeladen haben, klicken Sie bitte die Diskimage-Datei doppelt, damit das virtuelle Laufwerk gemounted wird.

Als erstes erscheint die Lizenzvereinbarung, die Sie für den weiteren Verlauf der Installation mit einem Klick auf den Button "Akzeptieren" bestätigen müssen.

Im nächsten Schritt ziehen Sie das Programm "FastTrack Schedule 10" direkt in den Programme-Ordner Ihres Mac. Ab Version 10.2.0 liegt FastTrack Schedule offen im Programme-Ordner.

Wenn Sie bereits Anwender von FastTrack Schedule sind, liegt im Programme-Ordner vermutlich ein Ordner "FastTrack Schedule 10". Sie können diesen Order, der auch die alte Version von FastTrack Schedule enthält löschen. Falls Sie aber in diesem Ordner Dateien abgelegt haben, die Sie noch benötigen, ziehen Sie bitte diese vorher aus dem Ordner heraus.

Wenn Sie bisher FastTrack Schedule über das Dock gestartet haben, können Sie das auch weiterhin tun. Um sicher zu sein, dass eine korrekte Verknüpfung vom Dock zur neuen FastTrack Schedule-Version im Programme-Ordner erzeugt wird, sollten Sie zunächst das alte FastTrack Schedule-Icon aus dem Dock entfernen, indem Sie es anklicken und mit gedrückter Maustaste nach oben herausziehen. Ziehen Sie anschliessend die neue FastTrack Schedule Version in das Dock, so wie Sie es von Ihren anderen Programmen gewohnt sind. Jetzt ist die Verknüpfung korrekt erzeugt worden.

Starten Sie die neue Version FastTrack Schedule 10.2.2 beim ersten mal durch Doppelklick der Applikation im Programme-Ordner und nicht durch einen Klick auf das Symbol im Dock.

Alle Neuerungen und Verbesserungen in FastTrack Schedule 10.2.2 erfahren Sie im "Bitte lesen"-Dokument im virtuellen Volume des Diskimages. Zwei massgebliche Fehler der Vorgängerversionen in Bezug auf macOS 10.13. (High Sierra) wurden behoben. Zum einen können jetzt wieder Microsoft Project®-Dateien problemlos geöffnet werden und zum zweiten funktioniert jetzt auch wieder die Tastenkombination "Copy + Paste".

Viel Freude mit der neuen Version FastTrack Schedule 10.2.2 wünscht Ihnen

Ihr ComputerWorks-Team